- 1. Wykorzystując poznane na poprzednich zajęciach adresy portali i wyszukiwarek, szczególnie [http://www.google.pl](http://www.google.pl/) z opcją "wyszukiwanie zaawansowane", zgromadź materiały potrzebne do edycii "gazetki".
- 2. Edycję dokumentu przeprowadź w programie Word, zapisując efekt swojej pracy w postaci pliku: "gazetka stanowisko nr.doc". Pamiętaj o wykorzystaniu poznanych umiejętności w zakresie edycji tekstu, stosując odpowiednie formatowanie.
- 3. Tworzona "Gazetka"powinna zawierać:
	- 3.1. DZIAŁ OGÓLNY
		- $3.1.1.$  "temat dnia" z kraju,
		- 3.1.2. doniesienia ze świata dotyczące konfliktów zbrojnych,
		- 3.1.3. najświeższe wiadomości sportowe z żeglarstwa,
		- 3.1.4. aktualności z zakresu obligacji skarbowych,
		- 3.1.5. horoskop dla koziorożca na najbliższy tydzień,
		- 3.1.6. felieton na temat ochrony łosia w Polsce,
	- 3.2. DZIAŁ POPULARNONAUKOWY
		- 3.2.1. zdefiniowanie pojęć: JavaScript i CMS,
		- 3.2.2. omówienie różnic między złączami AGP i PCI-e,
		- 3.2.3. wyjaśnienie zasadniczych różnic w oznaczeniach: "HD Ready" i "Full HD",
		- 3.2.4. porównanie systemów: DTS i DD 5.1
		- 3.2.5. przedstawienie schematu mechanizmu substytucji elektrofilowej.
		- 3.2.6. wprowadzenie do teorii barwności chromofory i auksochromy.
- 4. Poszczególne działy należy zilustrować odpowiednimi grafikami i zdjęciami. Całość dokumentu, w zależności od formatowania powinna mieć objętość 3 – 6 stron A4.

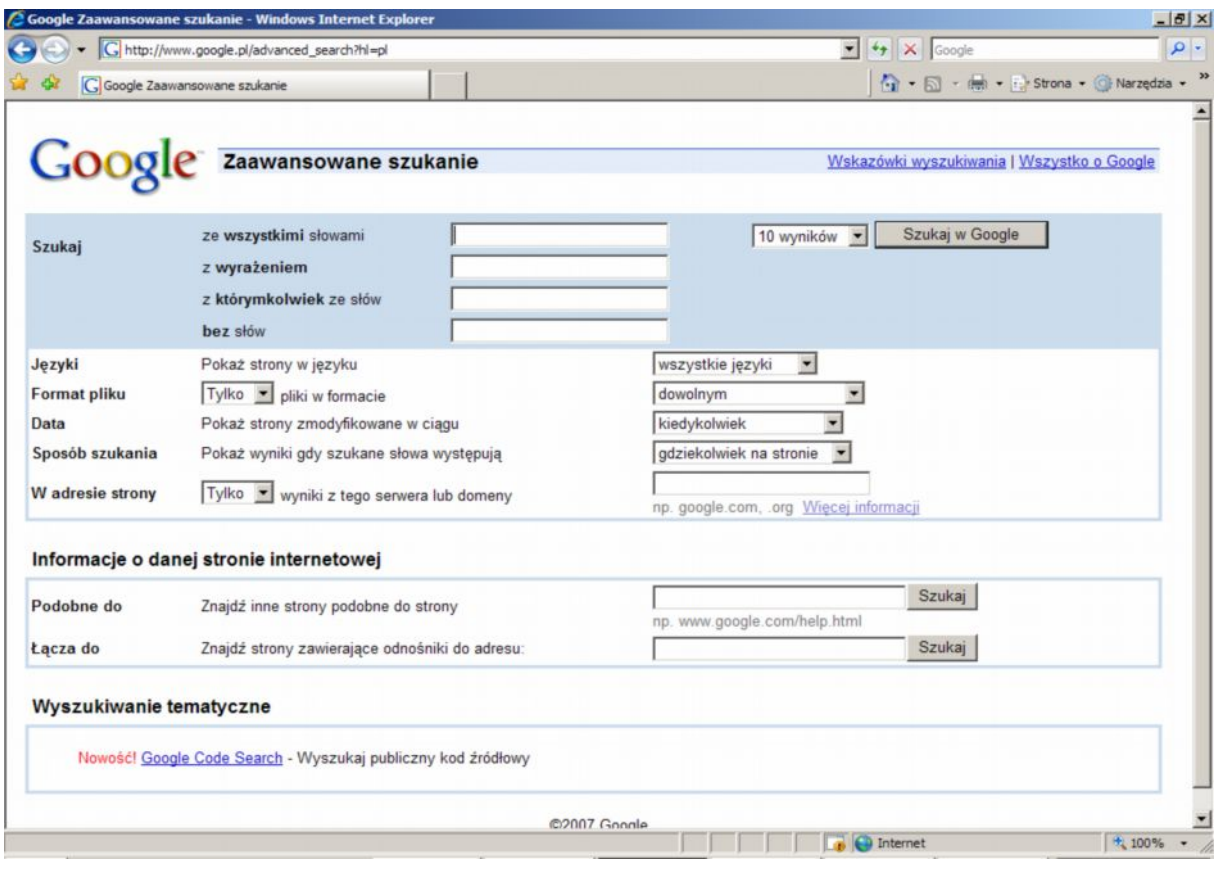

Wyższa Szkoła Pedagogiczna TWP Krzysztof Stachurka